# <span id="page-0-0"></span>GUÍA DE INICIO RÁPIDO amazon echo

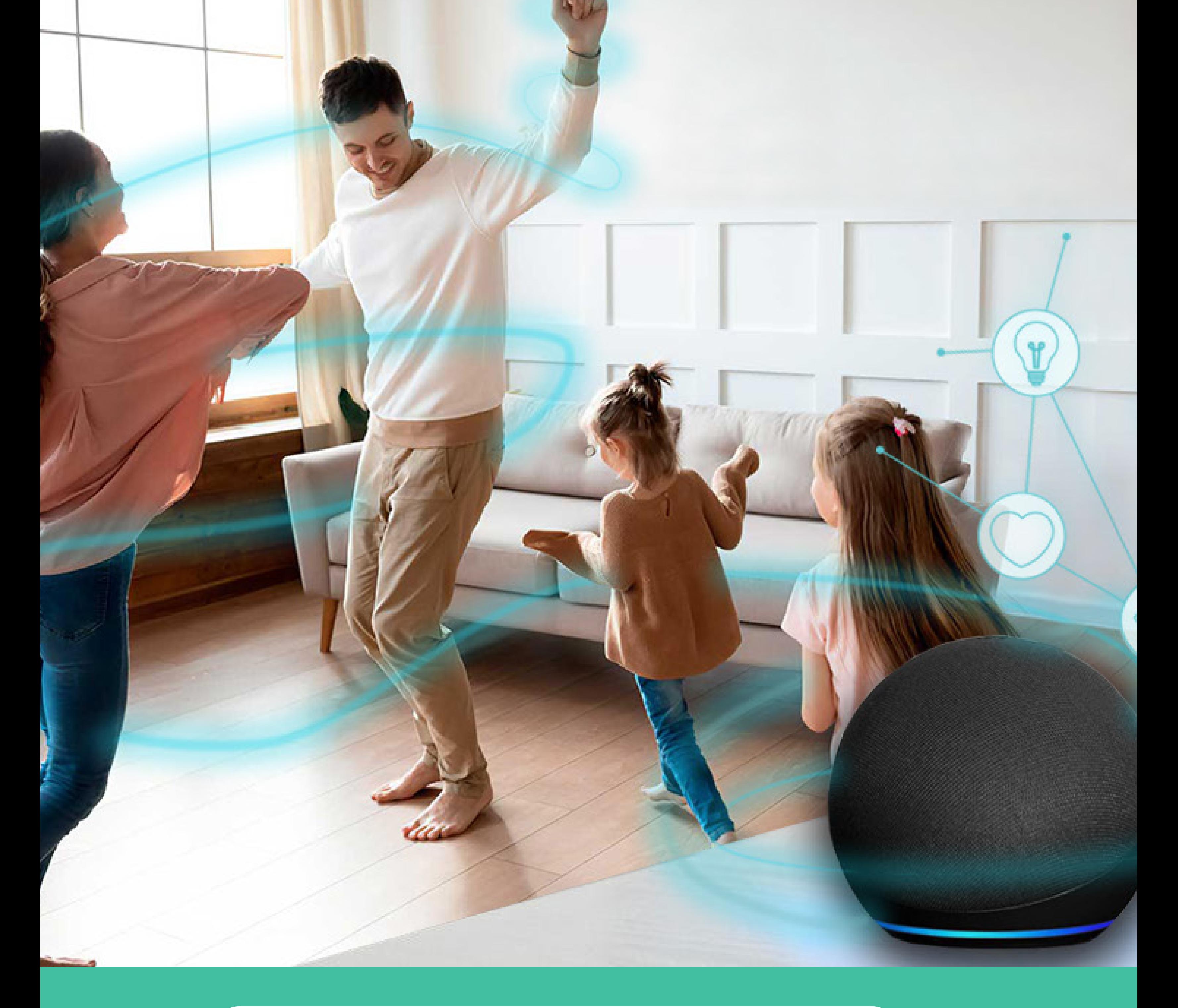

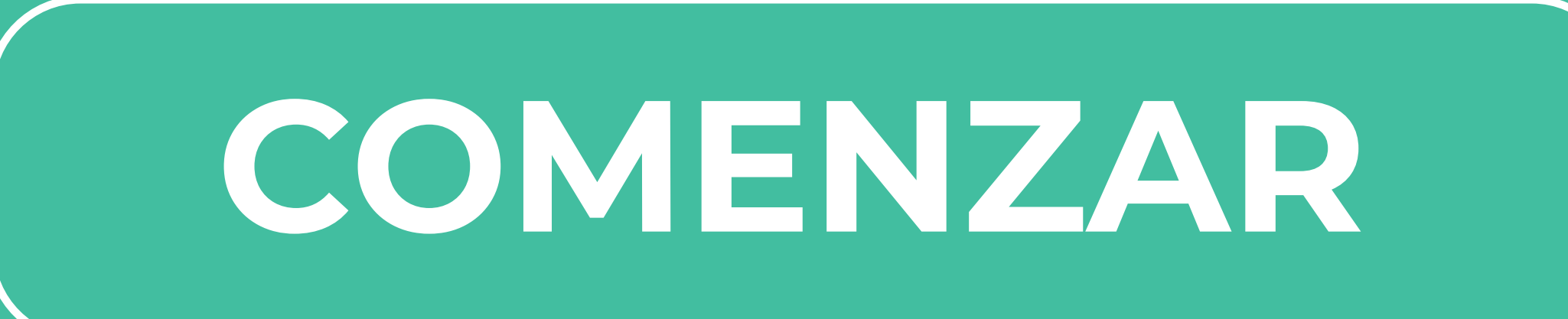

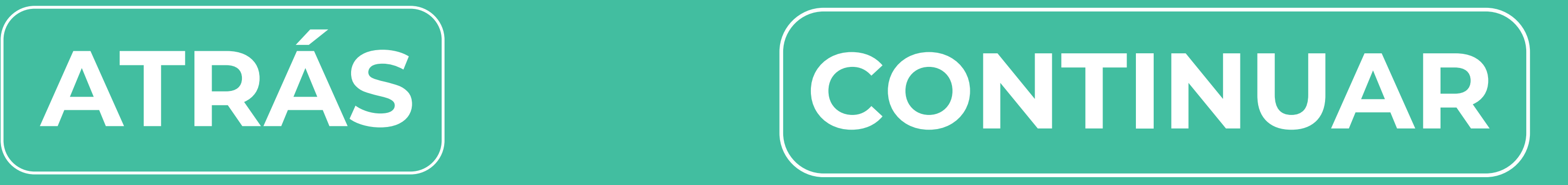

### <span id="page-1-0"></span>**LA CAJA DEBE CONTENER**

- 1 Equipo Echo Dot (ALEXA)
- 1 Transformador de corriente
- 1 Guía de inicio rápido de Amazon

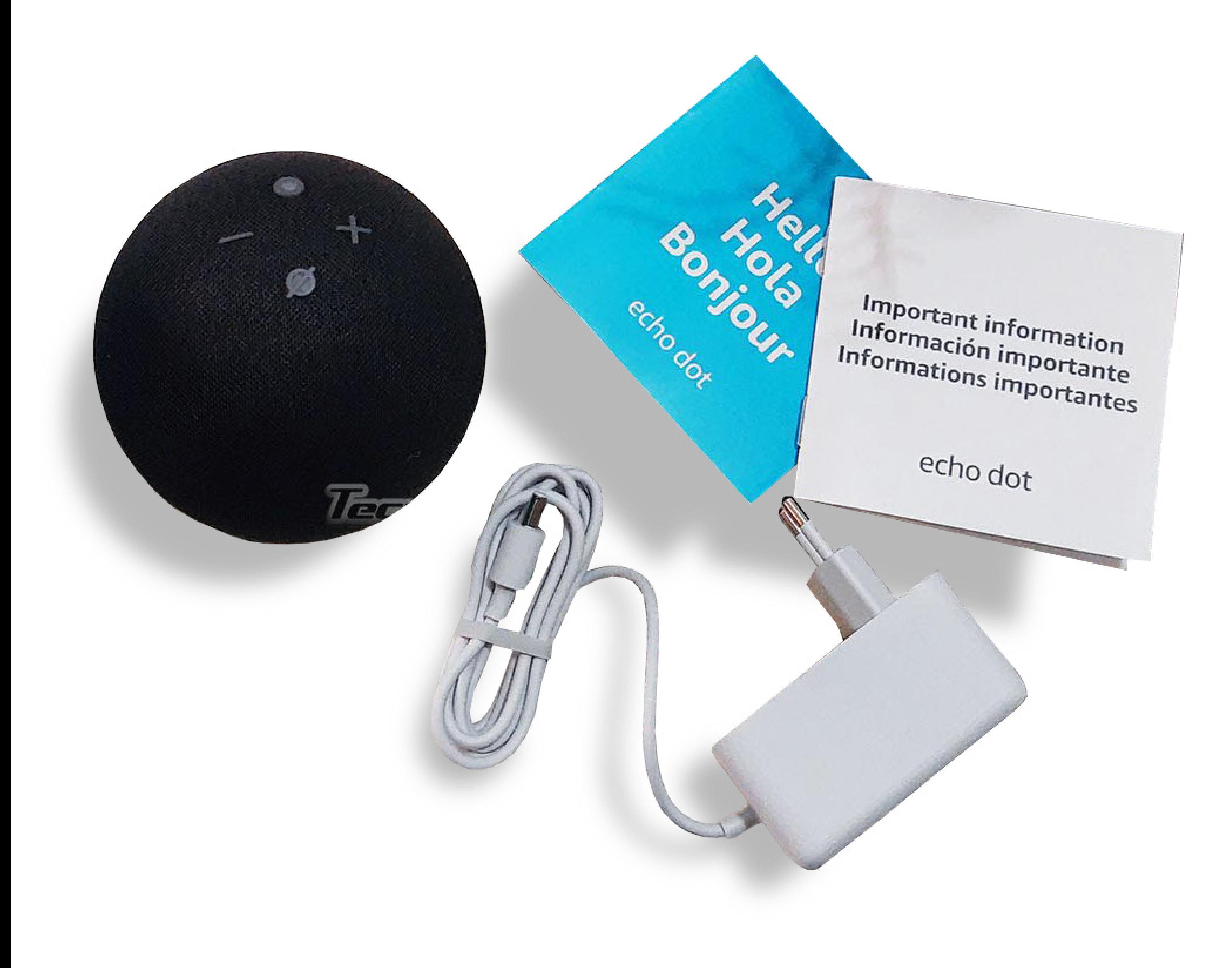

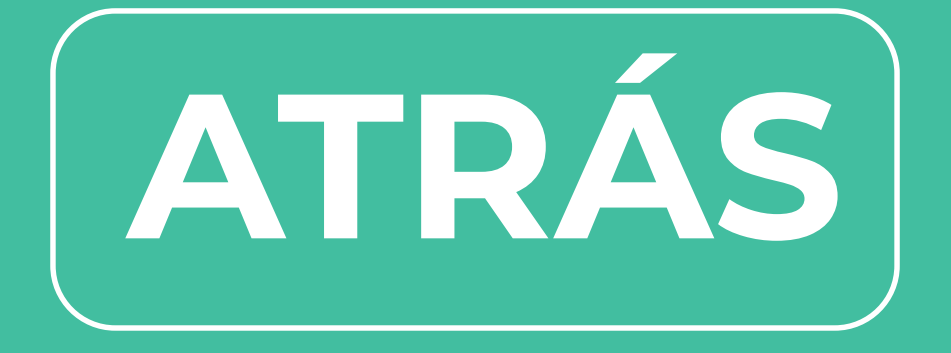

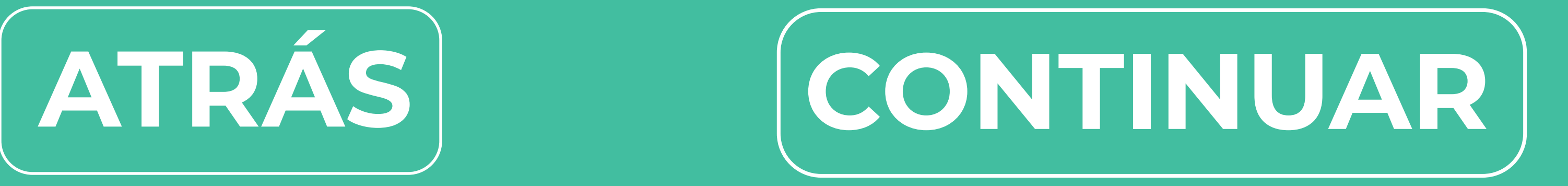

<span id="page-2-0"></span>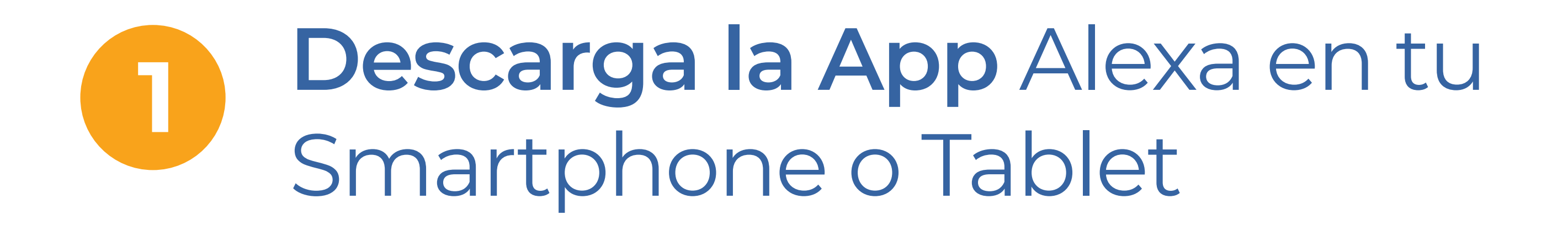

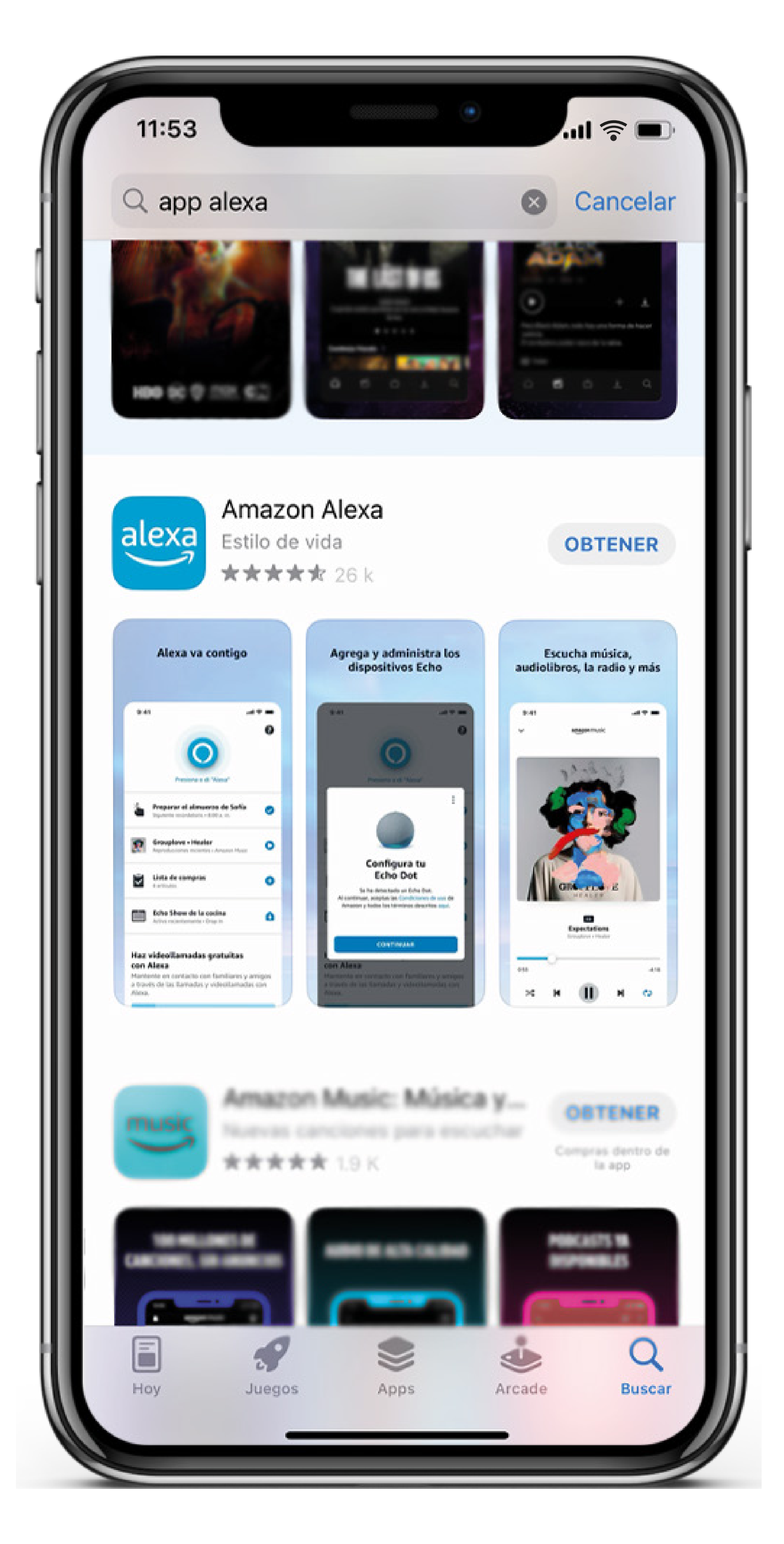

### **Tu Smartphone o Tablet** deben estar

### conectados a la red de internet de tu hogar

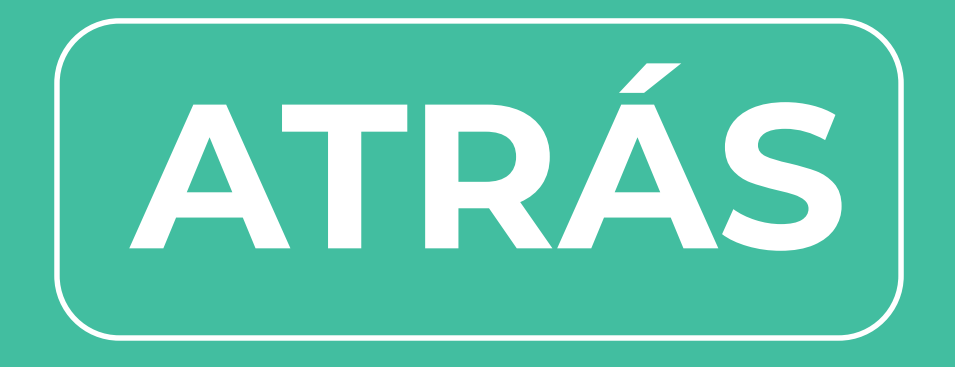

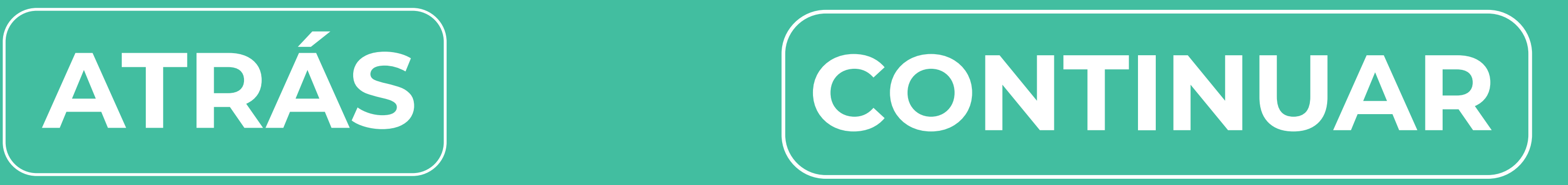

<span id="page-3-0"></span>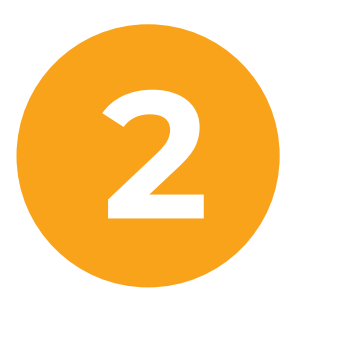

### **Acepta las condiciones** y **continúa** con el proceso de activación

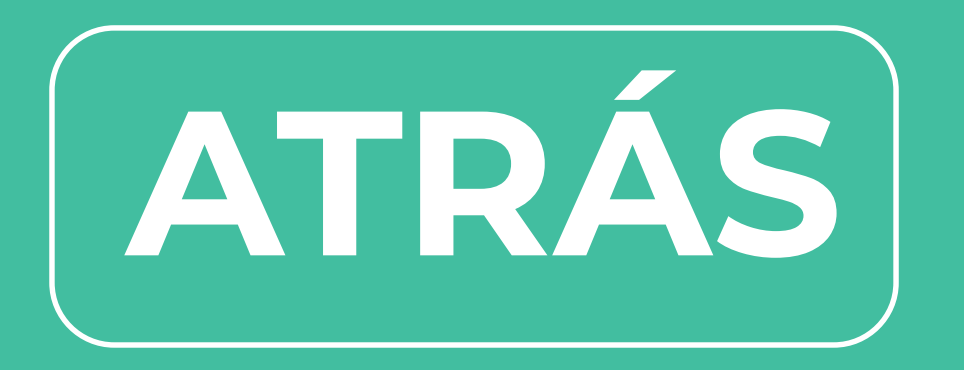

Enchufa tu Echo Dot, luego Inicia sesión en la **App Alexa**  con una **cuenta Amazon.**

(Si no tienes, debes crear una)

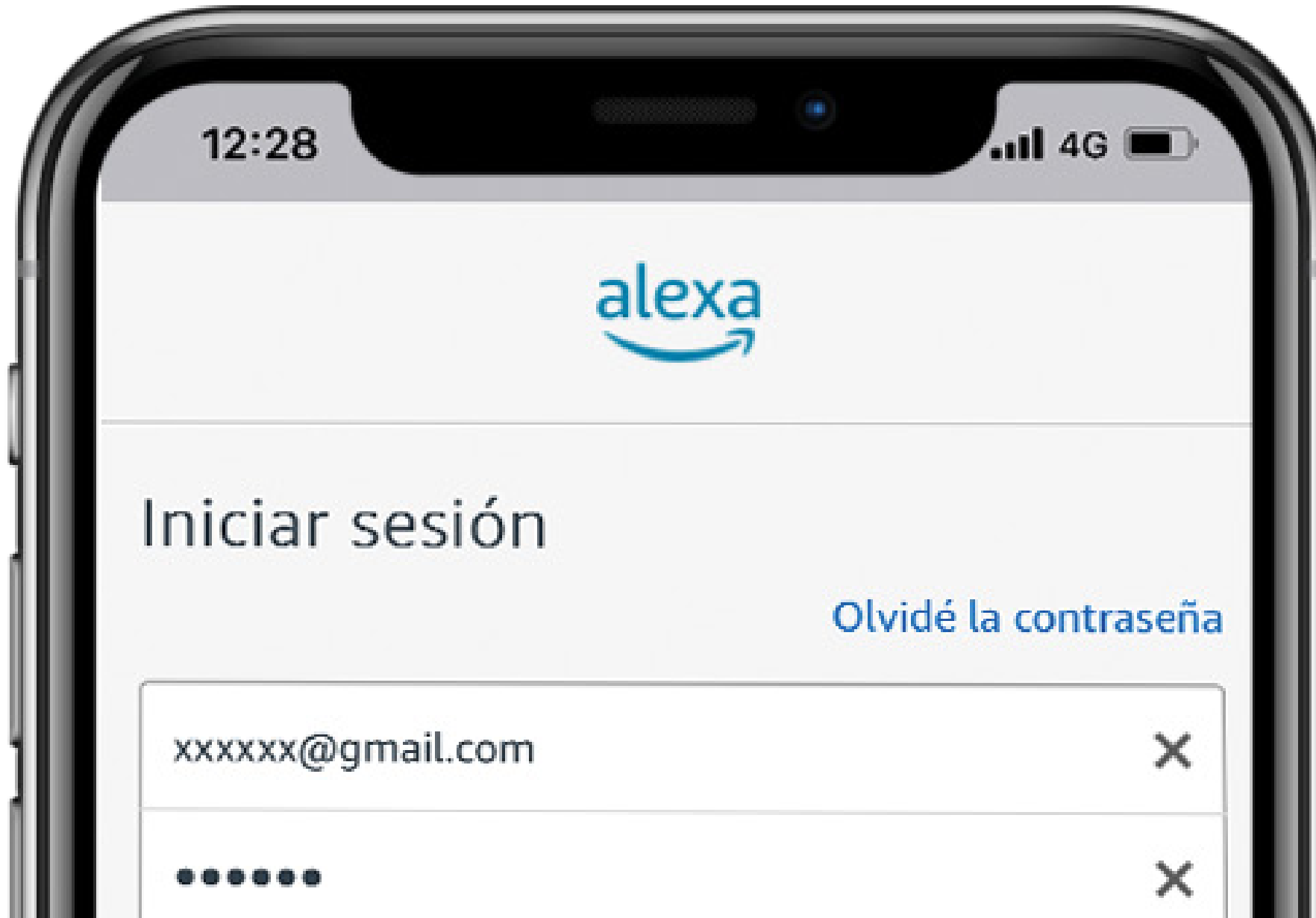

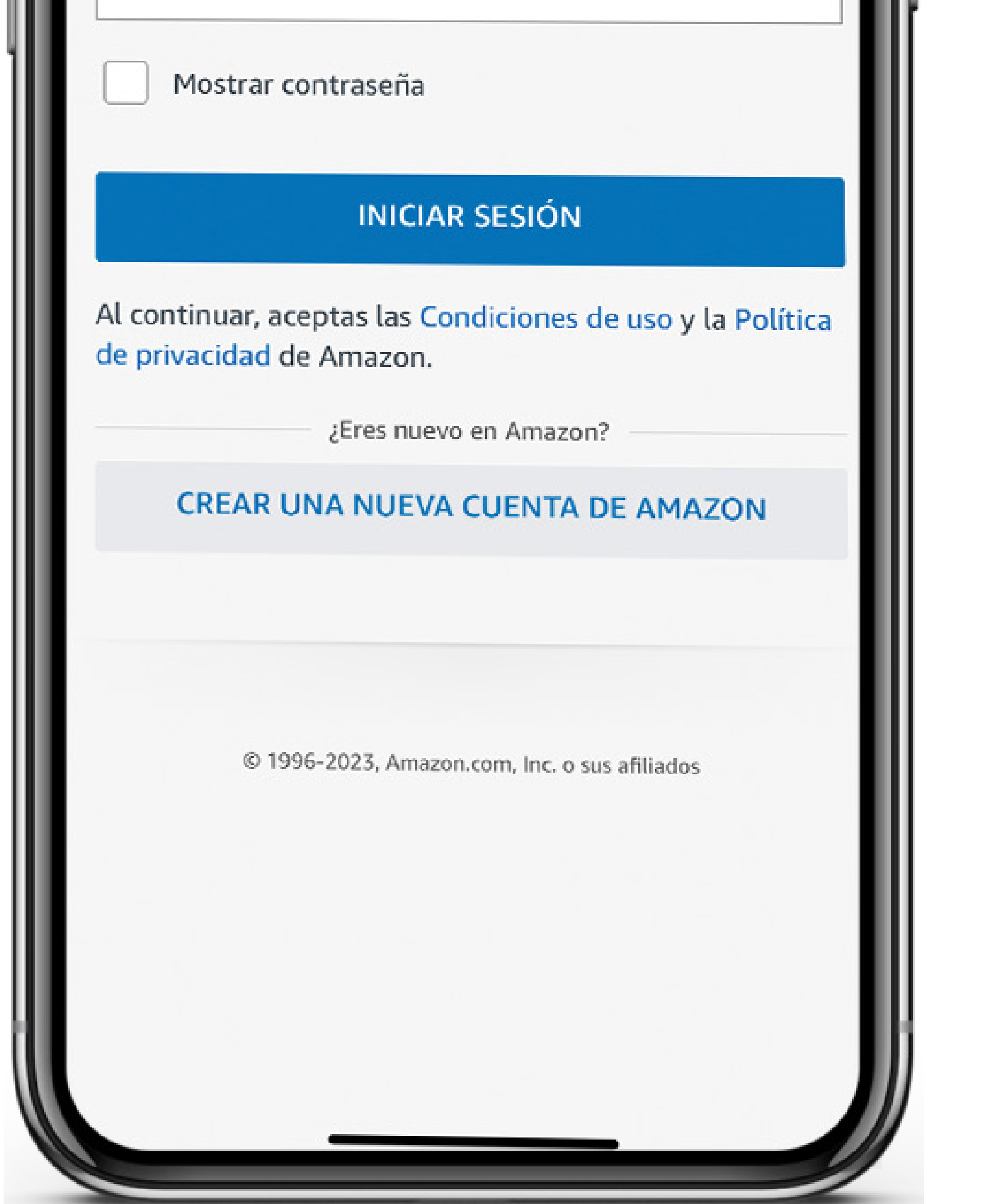

### CONFIGURACIÓN DE ALEXA

#### <span id="page-4-0"></span>Selecciona Sí en 3 "Quiero configurar un dispositivo"

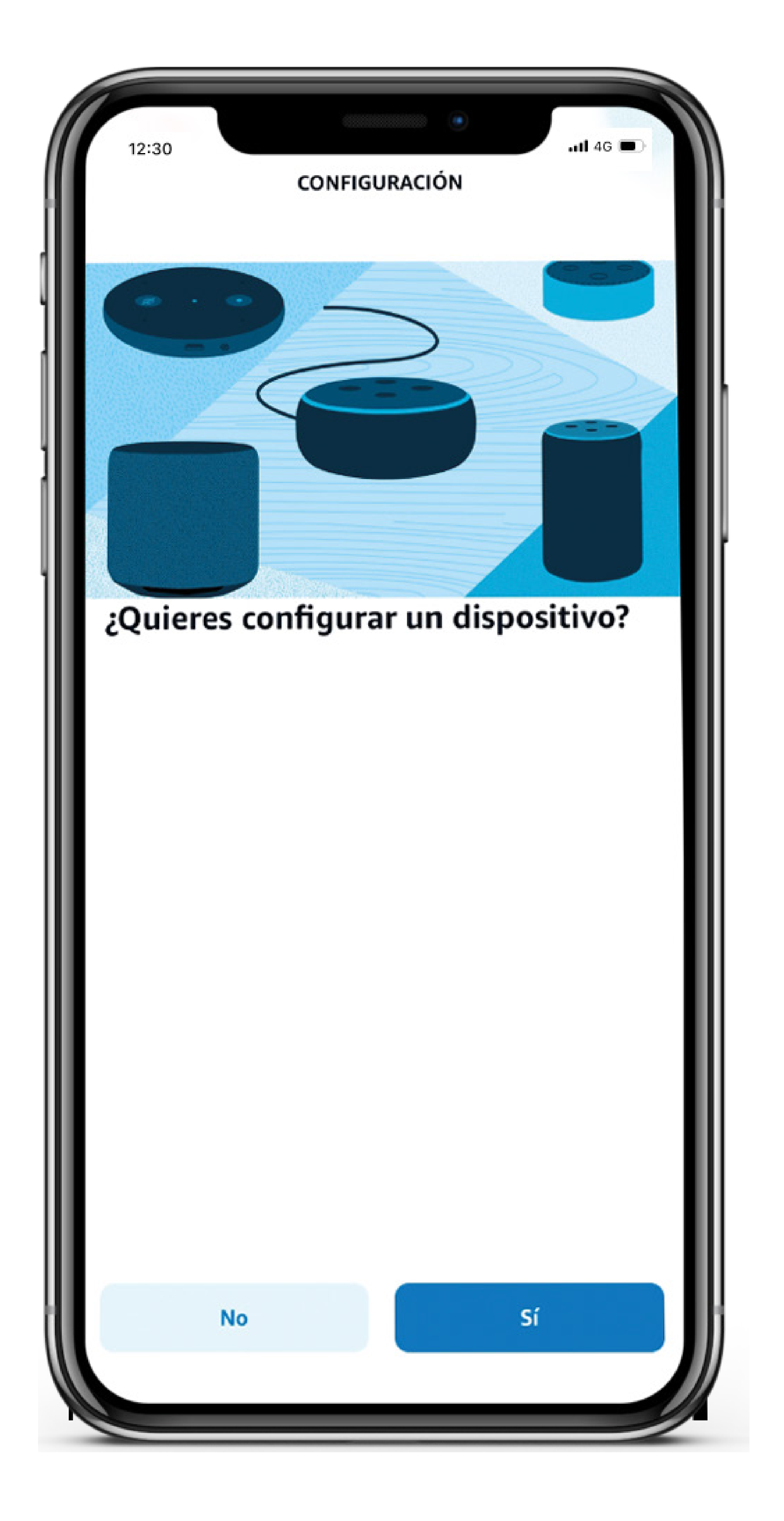

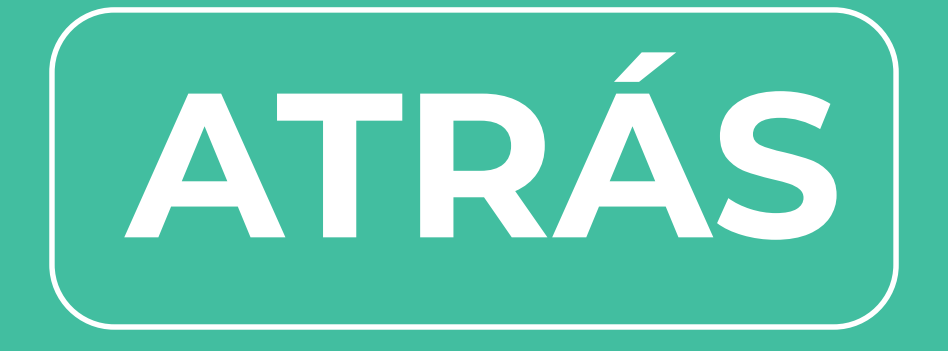

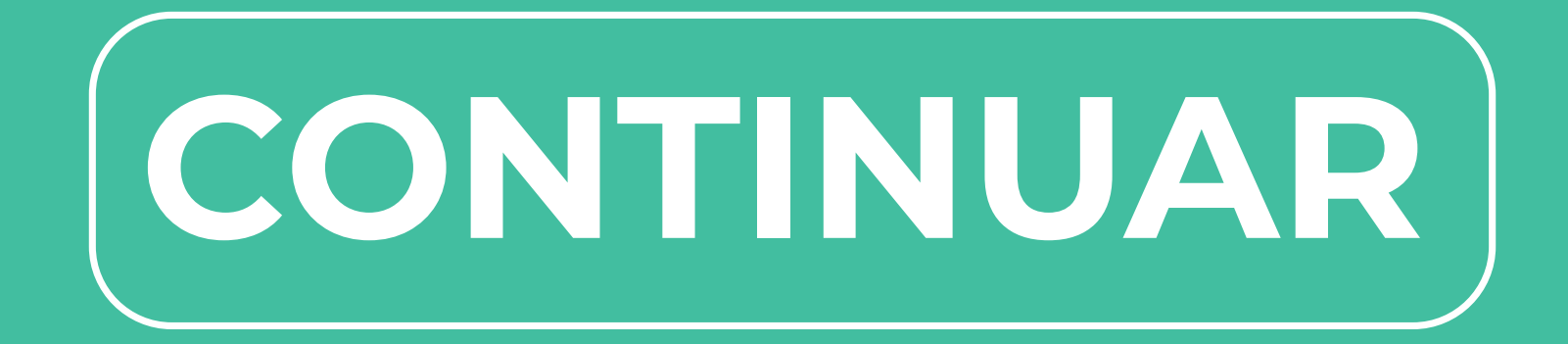

### CONFIGURACIÓN DE ALEXA

<span id="page-5-0"></span>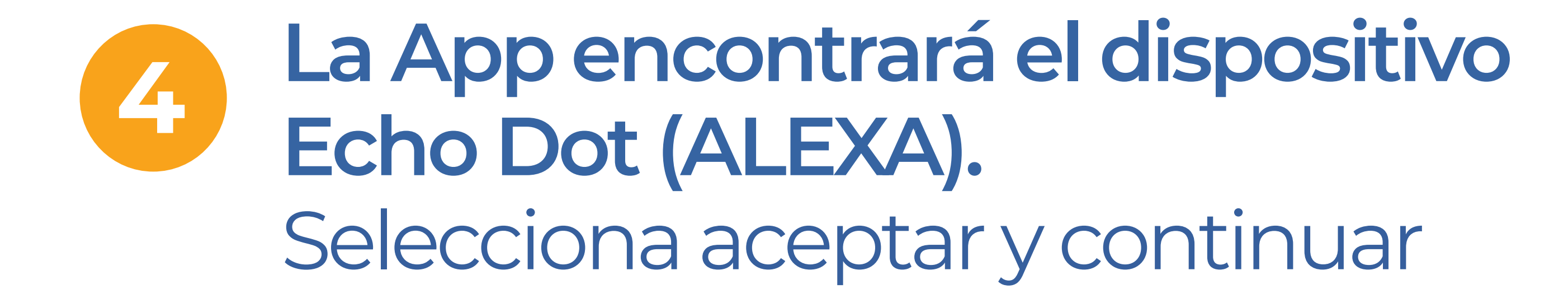

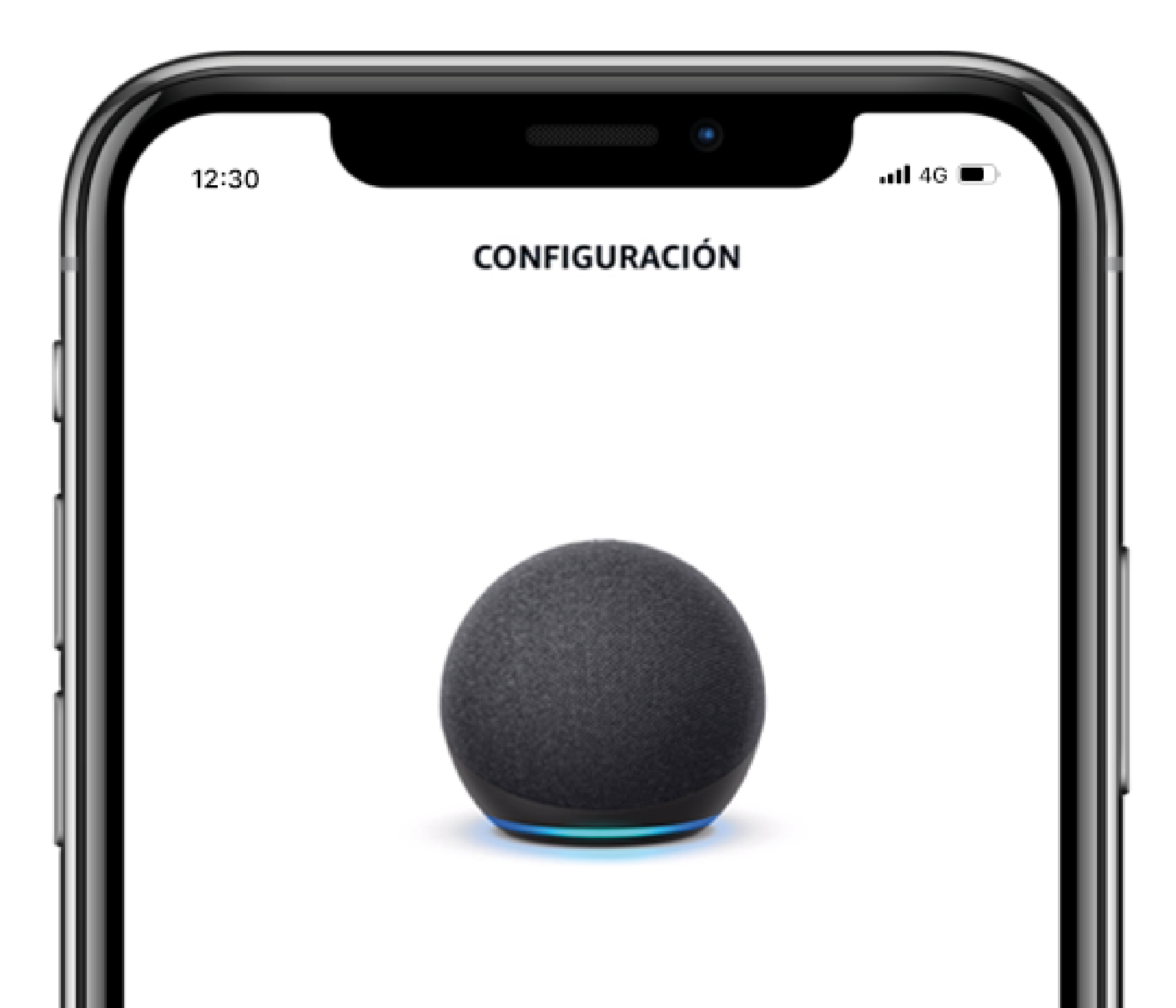

#### El dispositivo Echo Dot está listo para que lo configures

Al tocar "Aceptar y Continuar", aceptas las Términos de Uso de Alexa y todos los términos que se encuentran aquí

**Más Tarde** 

**Aceptar Y Continuar** 

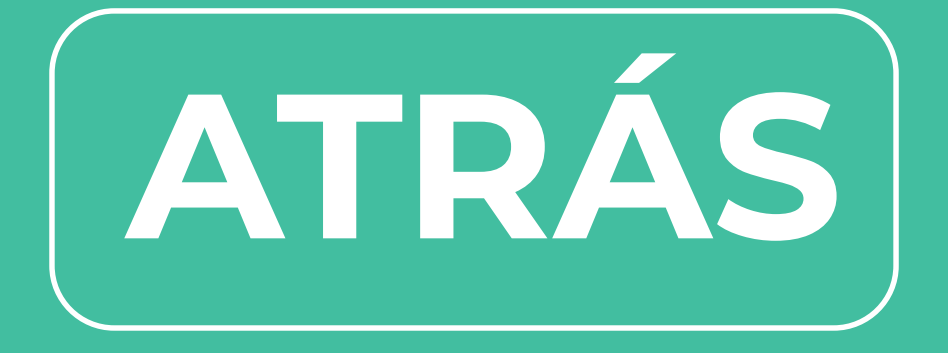

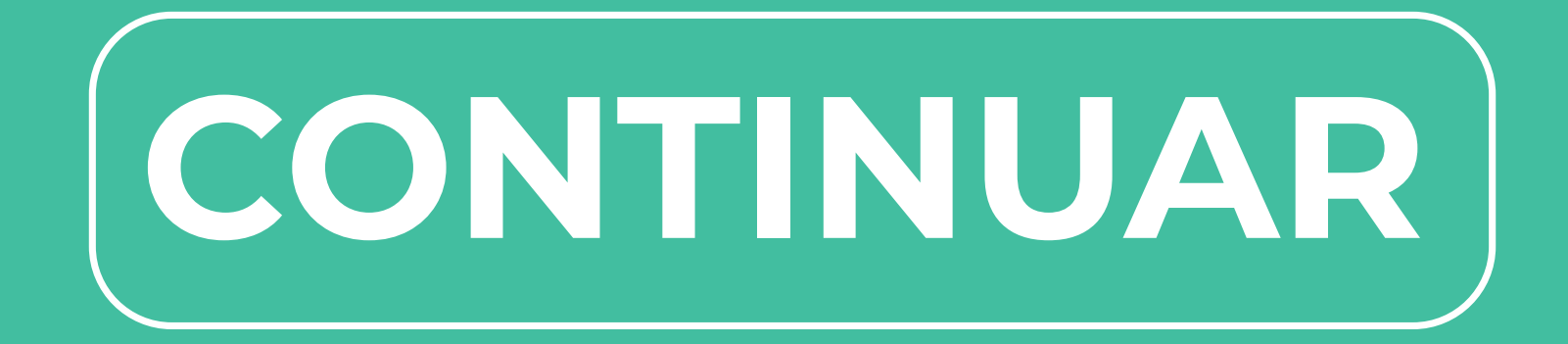

### CONFIGURACIÓN DE ALEXA

<span id="page-6-0"></span>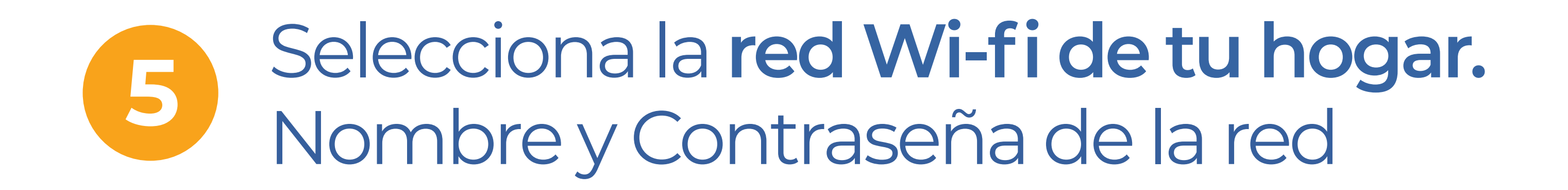

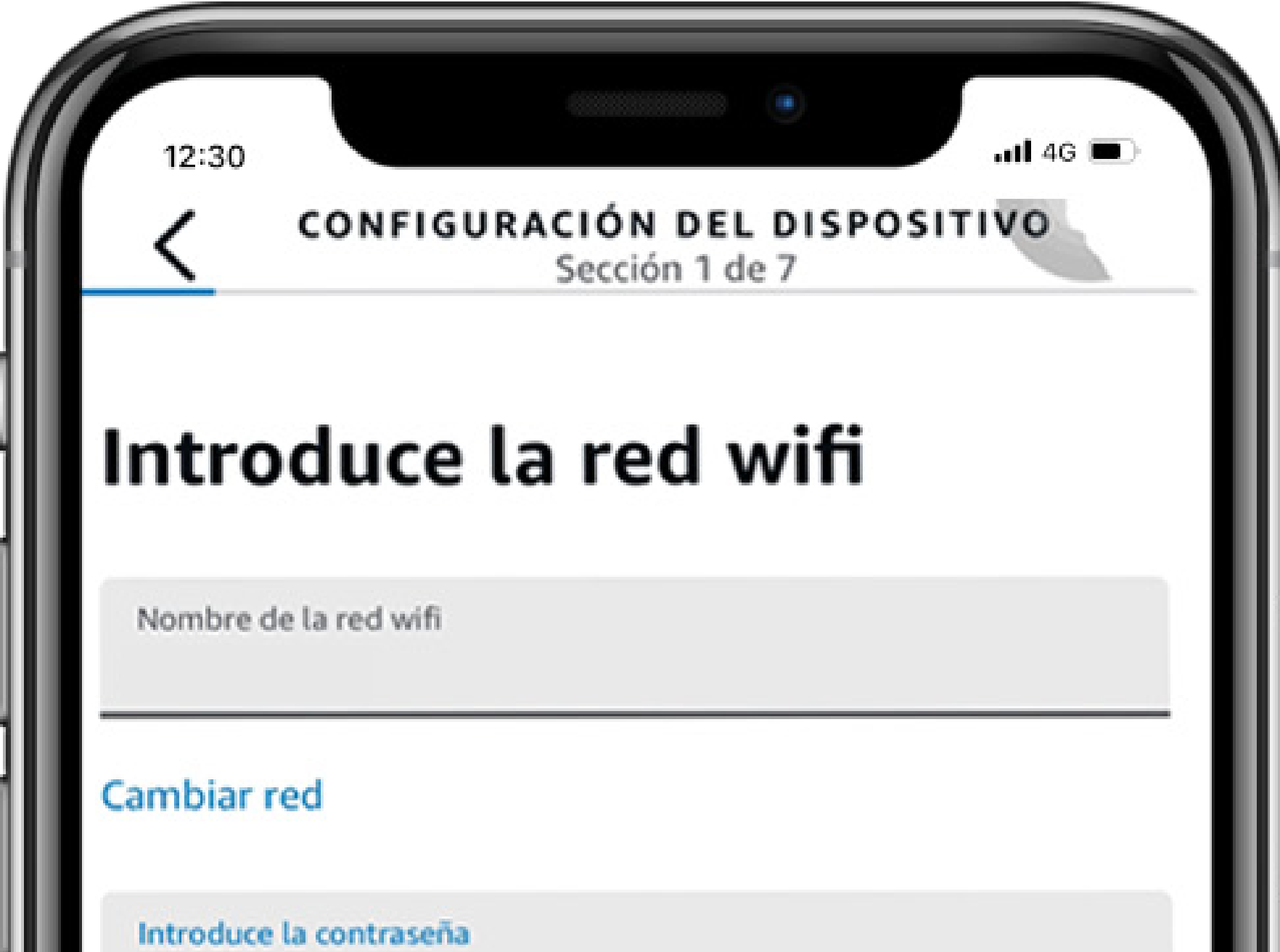

Guarda la contraseña en Amazon para que los dispositivos que cumplan los requisitos la usen durante la configuración y los dispositivos compatibles asociados a tu cuenta de Amazon se conecten a la misma red. Más información

#### Consejos para la contraseña

Conectar

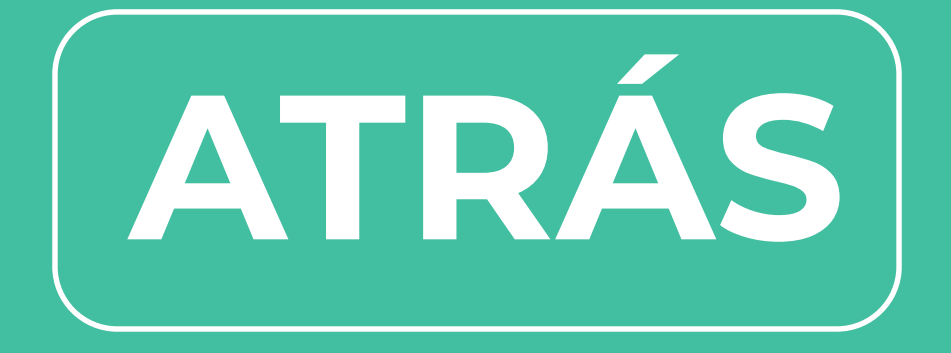

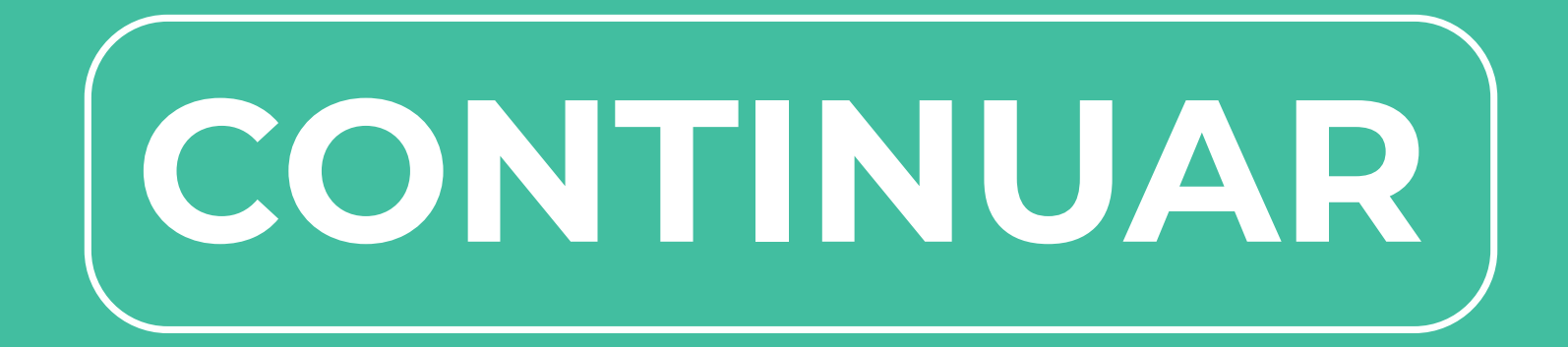

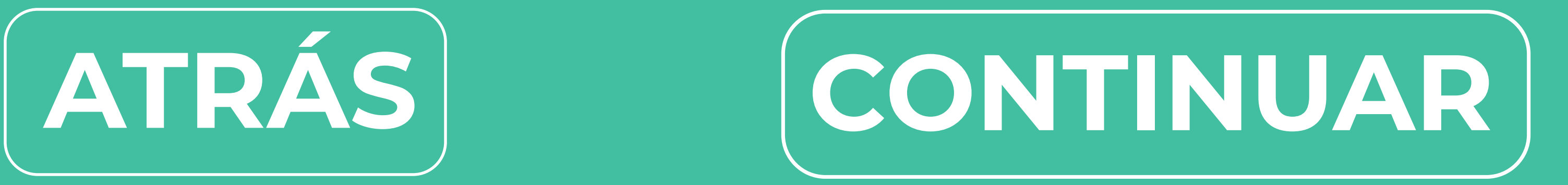

### <span id="page-7-0"></span>**6** Listo!! **tienes tu Alexa conectada a la red de tu hogar**

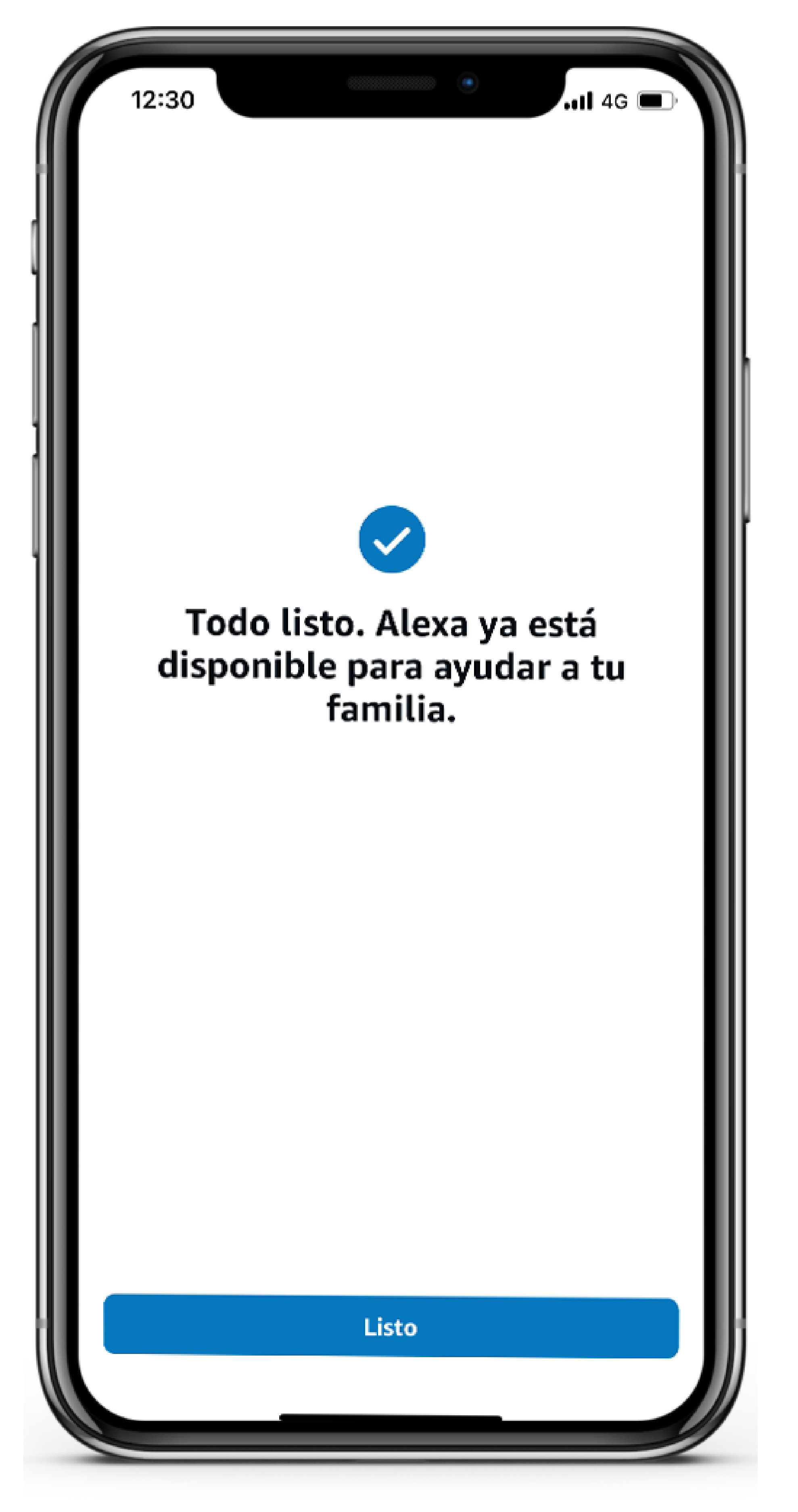

### **Ahora personaliza tu Alexa configurando los Skills**

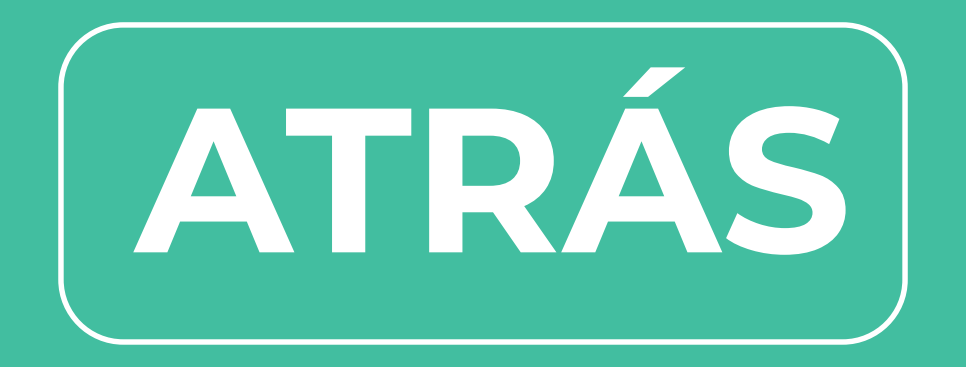

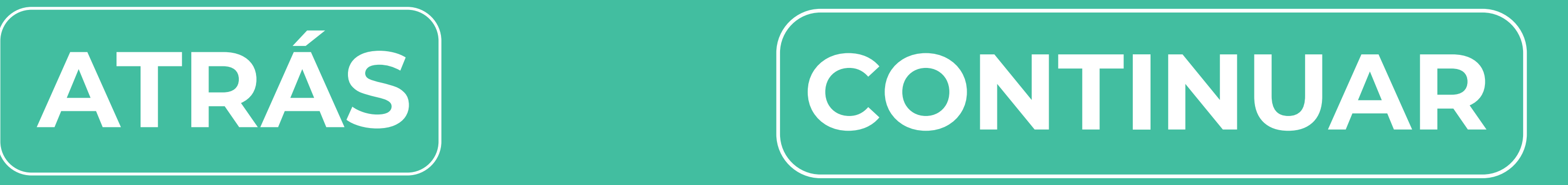

Personaliza tu Alexa mediante las SKILLS

Las **Skills son aplicaciones desarrolladas para Alexa** para potenciar sus funcionalidades y vincularla a otros dispositivos compatibles de tu hogar.

Existen **diversas categorías de Skills, como música, educación, entretención,** 

### **Smart Home** entre otras.

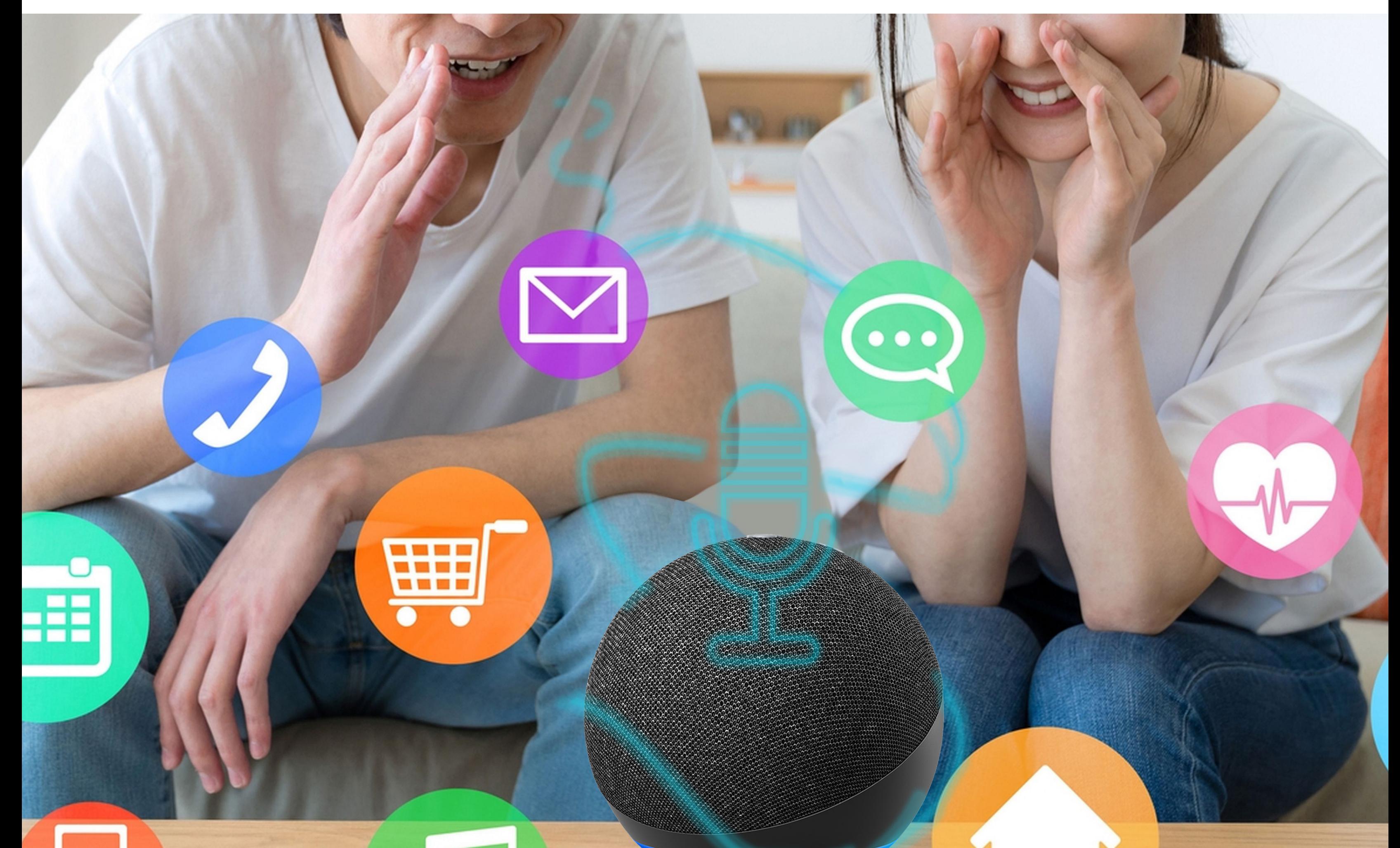

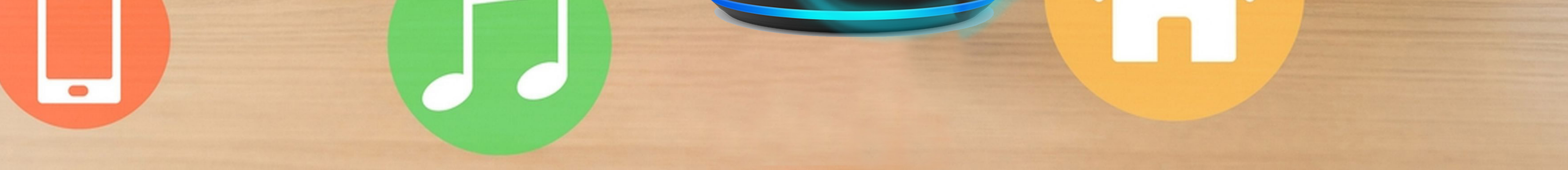

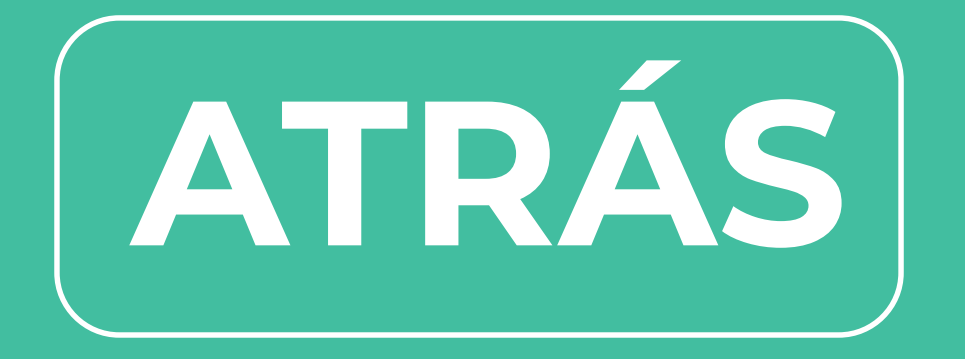

### <span id="page-8-0"></span>**CONFIGURACIÓN DE SKILLS**

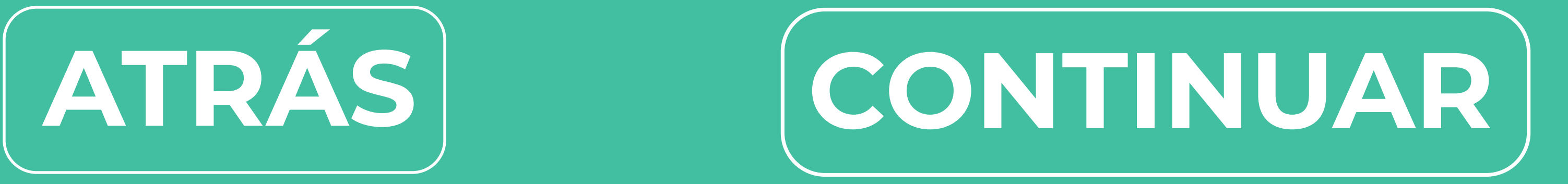

## <span id="page-9-0"></span>**1** En el menú principal **selecciona Más**

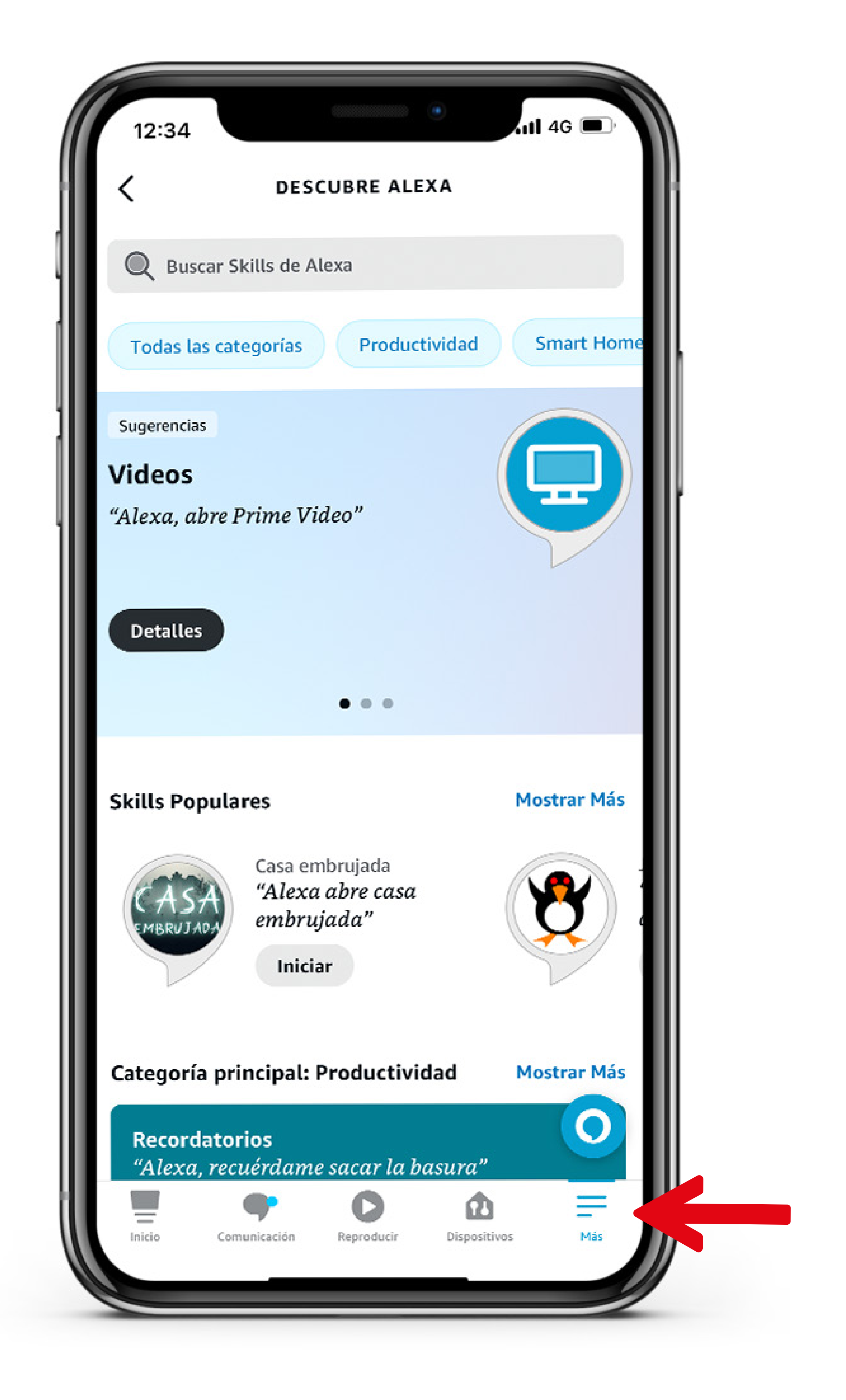

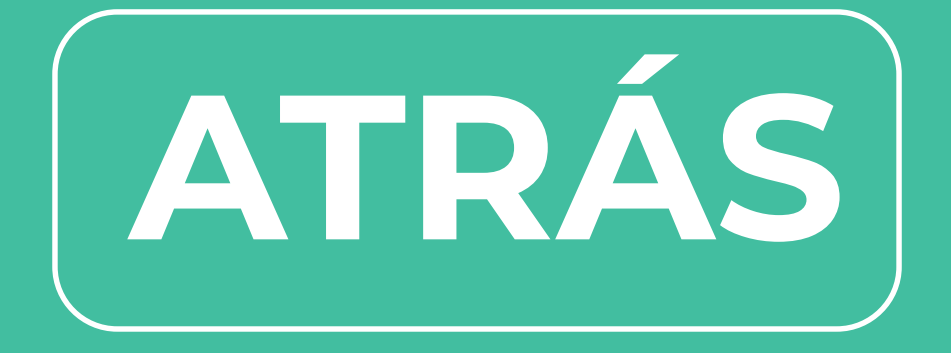

### **CONFIGURACIÓN DE SKILLS**

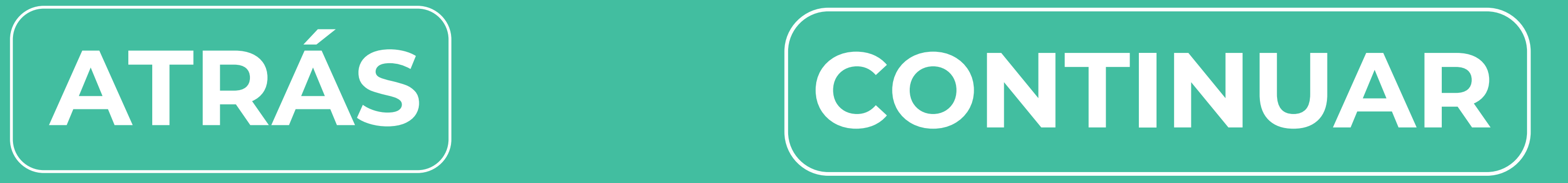

<span id="page-10-0"></span>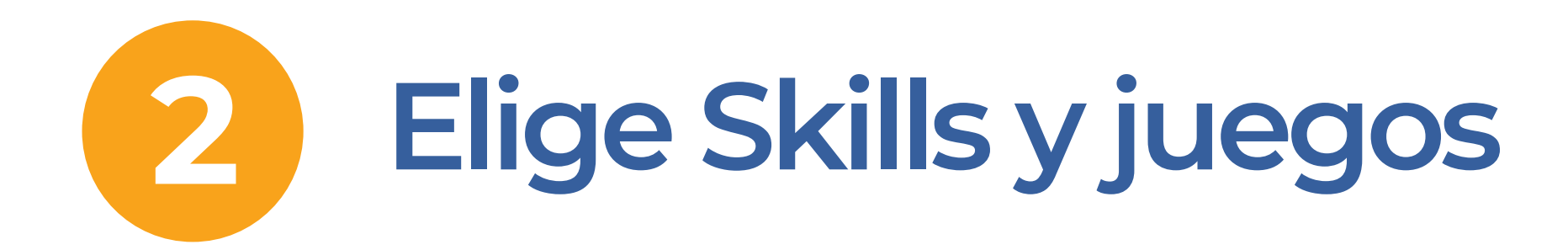

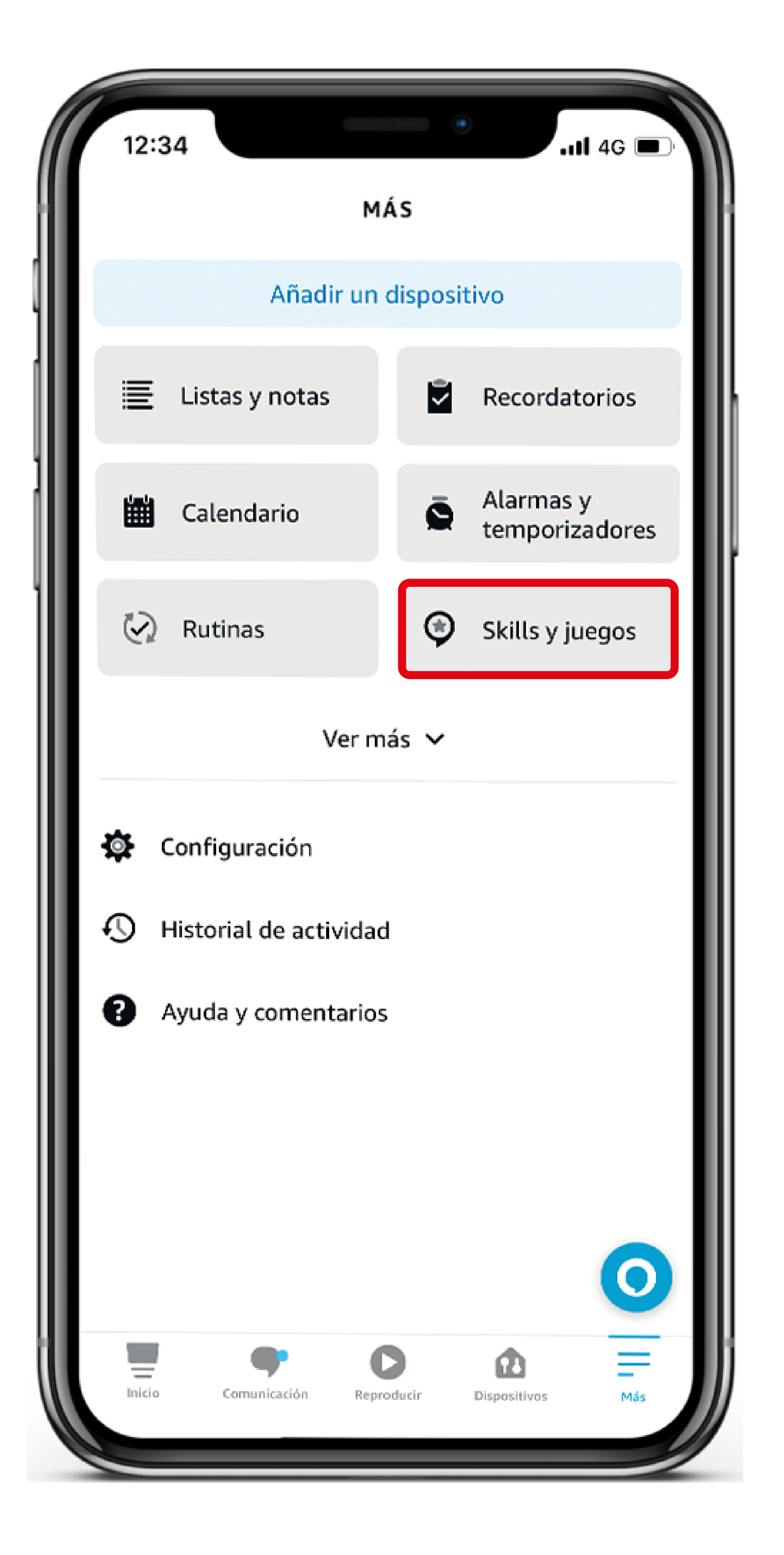

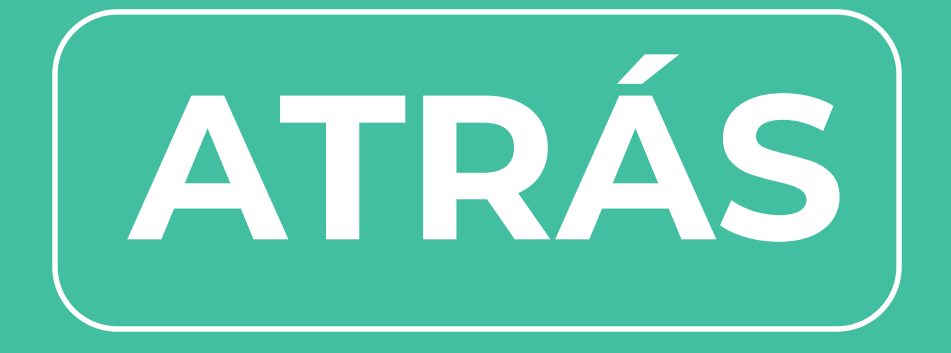

### **CONFIGURACIÓN DE SKILLS**

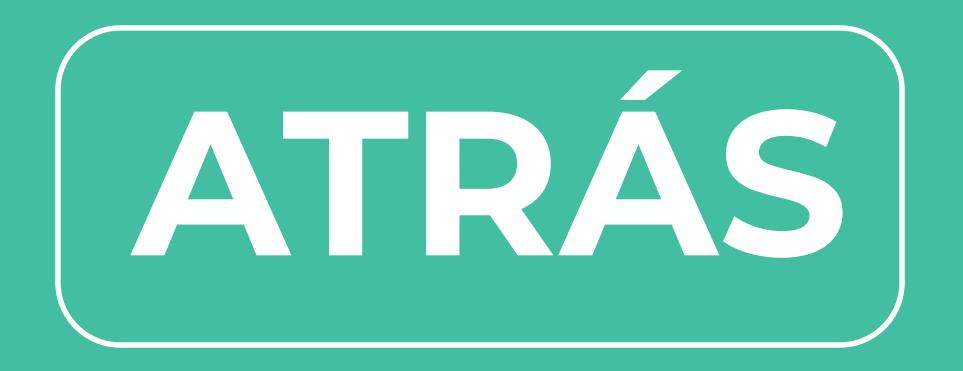

### <span id="page-11-0"></span>**3 La App te mostrará varias categorías** y también puedes buscarla por el nombre

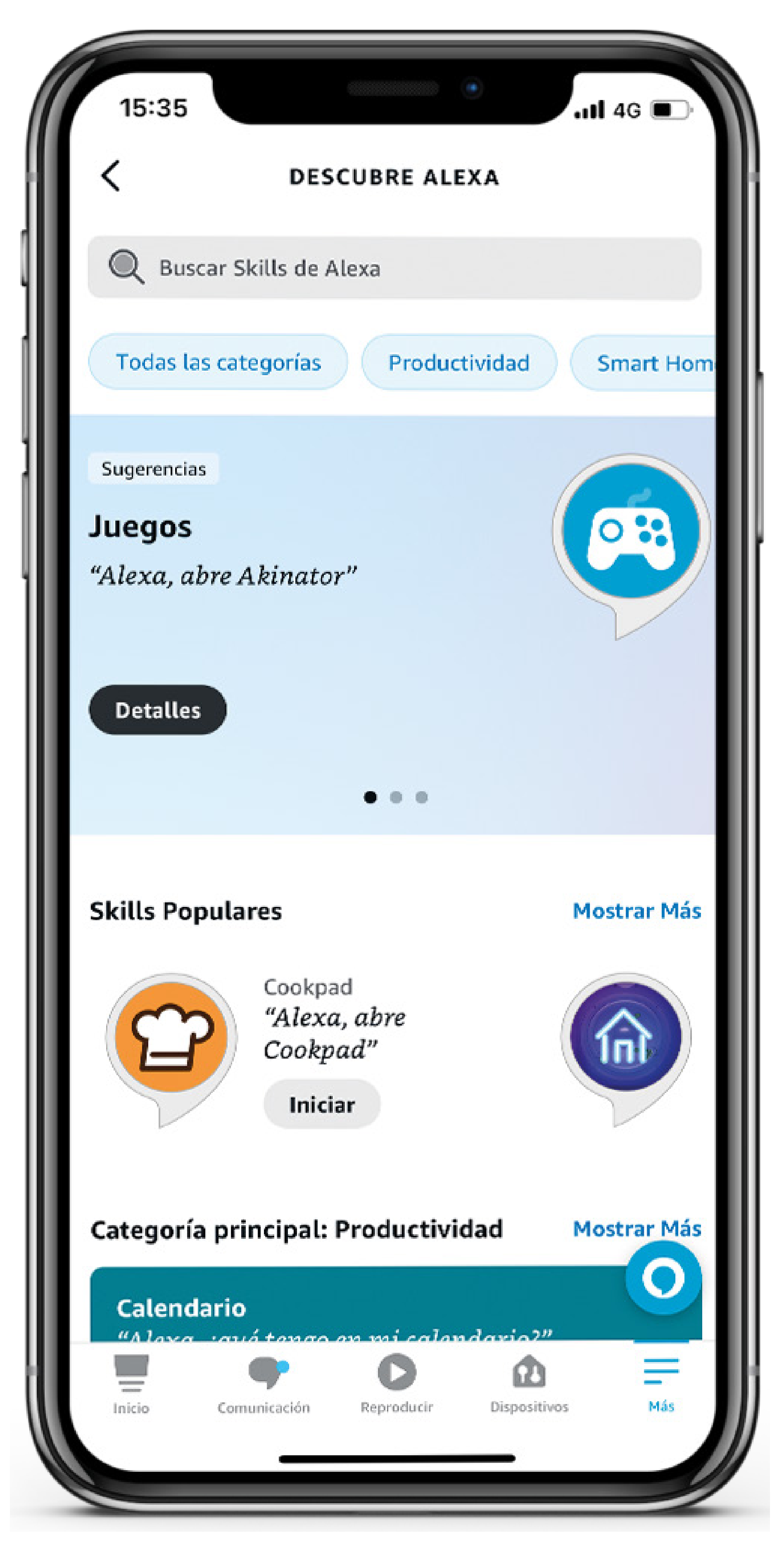

### **CONFIGURACIÓN DE SKILLS**

### **Descubre todas las Skills que Alexa tiene para ti!!**